#### **Тема урока:**

# **Текстовый процессор MS WORD 2010**

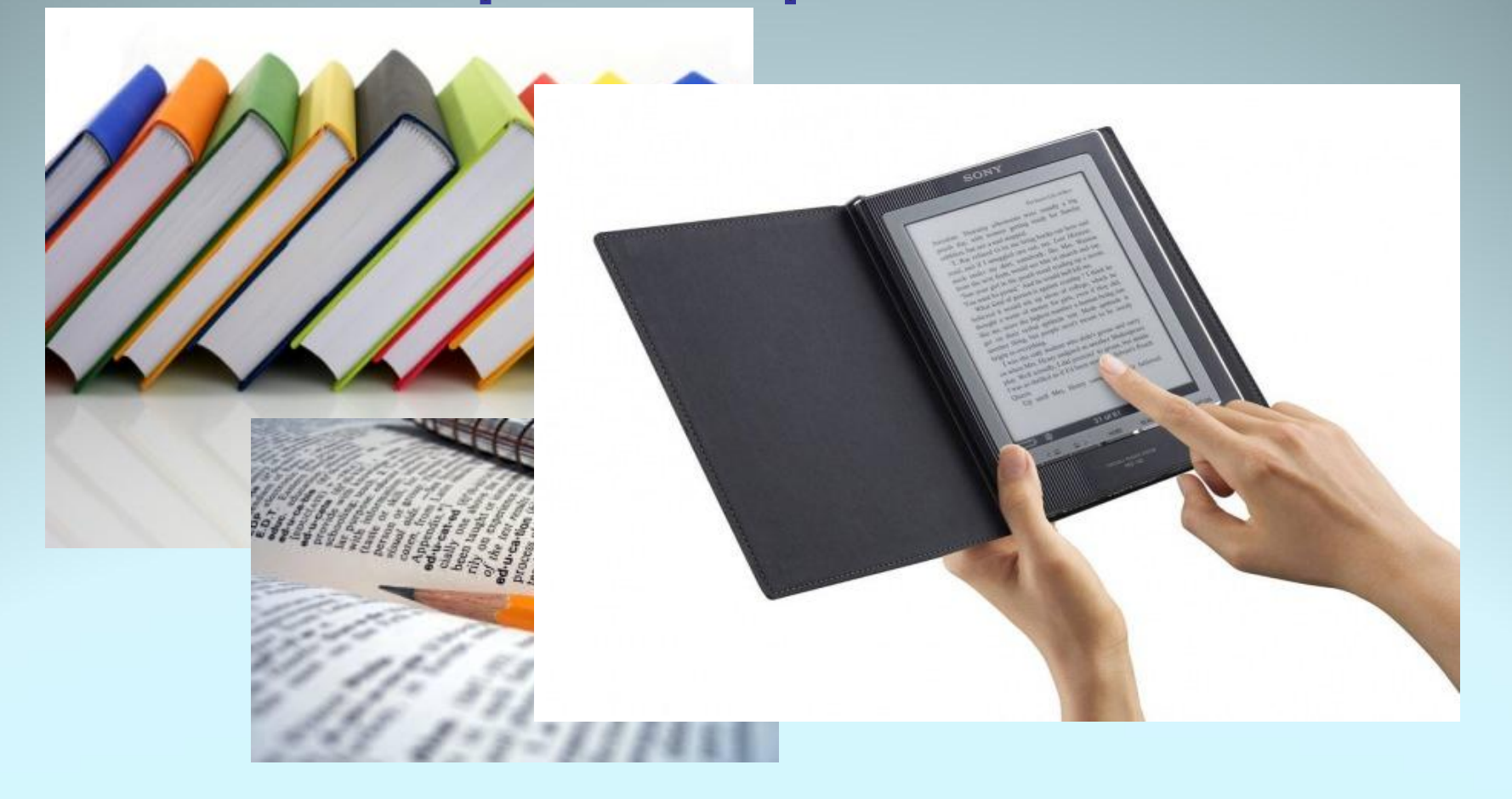

*•Microsoft Word* – это программа, предназначенная для создания, форматирования и редактирования текстовых документов, содержащих таблицы, рисунки и другие мультимедийные объекты.

Разница между текстовыми редакторами и текстовыми процессорами довольно условная. Обычно текстовые редакторы имеют меньше возможностей и используются для подготовки текстов несложной формы. Текстовые процессоры являются расширением текстовых редакторов в том смысле, что они имеют дополнительные возможности, используемые при подготовке сложных по форме текстов.

### Возможности

- Возможность создания нового документа с помощью специальных шаблонов;
- Возможность одновременного открытия и работы с большим количеством документов;
- Автоматическая проверка орфографии, грамматики и даже СТИЛИСТИКИ;
- Расширенные возможности форматирования документа, многоколоночная верстка;
- Использование стилей;
- Возможность автоматизации ввода повторяющихся и стандартных ЭЛЕМЕНТОВ ТЕКСТА;
- Удобные механизмы работы с ссылками, сносками, колонтитулами;
- Включение в текст элементов, созданных в других программах;
- Возможность подготовки простых электронных таблиц и гипертекстовых документов Интернет;
- Автоматическое создание указателей и оглавления документа;
- Встроенный Мастер подсказок и объемная система помощи и многое другое.

## НЕДОСТАТКИ

- Высокая трудоемкость при вводе сложных математических выражений и химических формул;
- Не предназначен для изготовления полиграфической продукции сложной структуры (атласы, альбомы, журнальные обложки);
- Зависимость расположения текста на страницах от выбранного принтера;
- \* Сложность произвольного размещения текста на странице;
- \* Невозможность вывода негативных изображений и цветоделения.

#### Назовите элементы окна программы

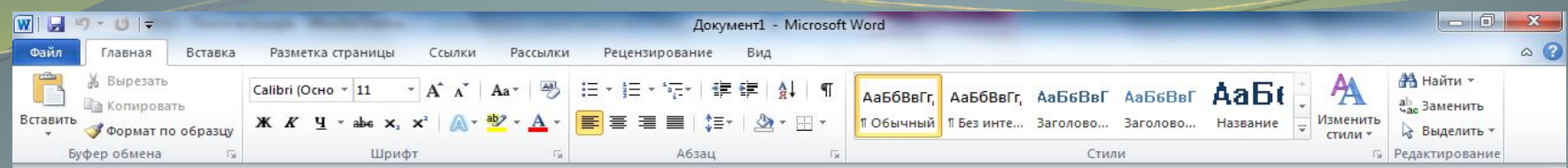

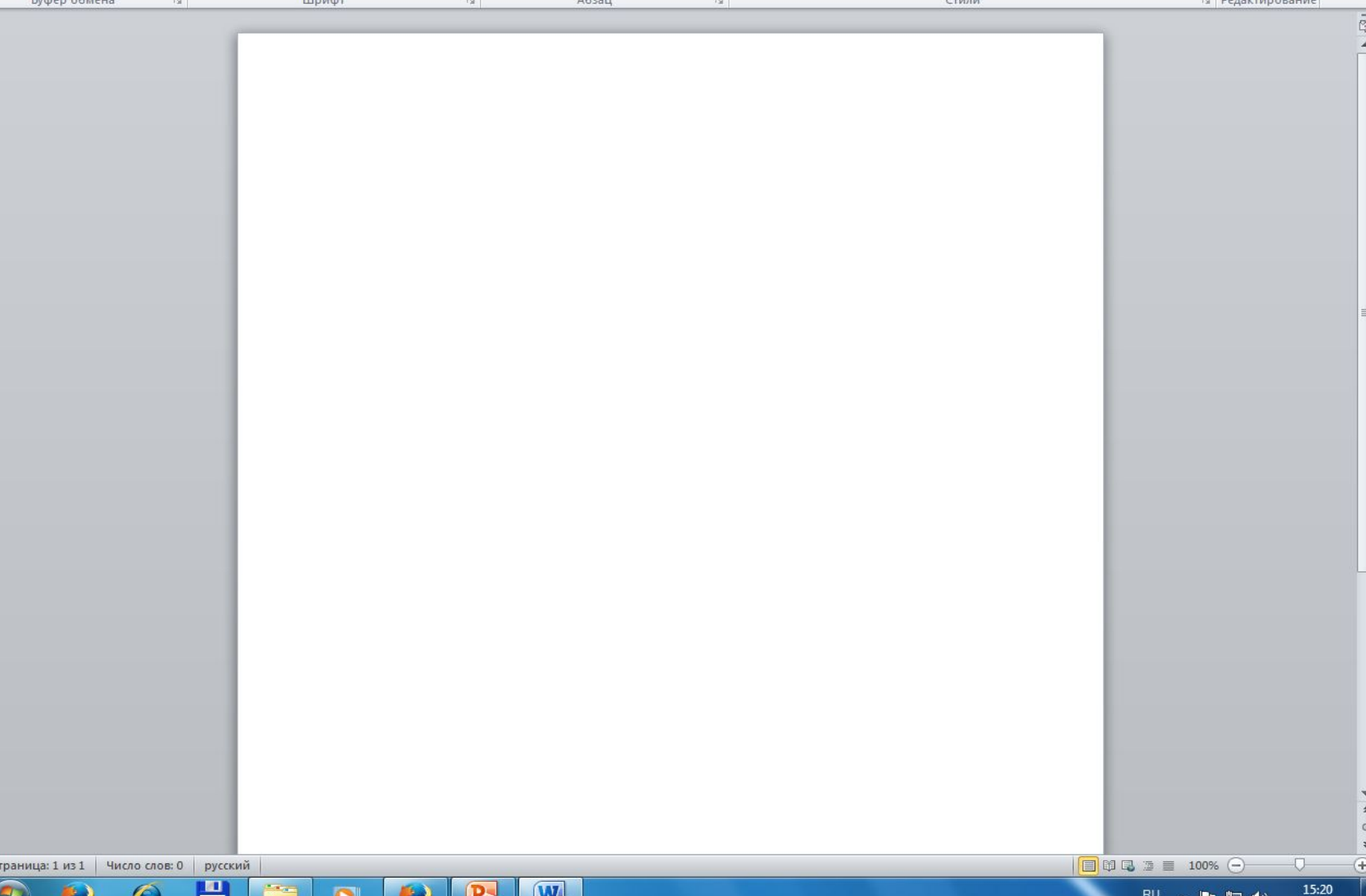

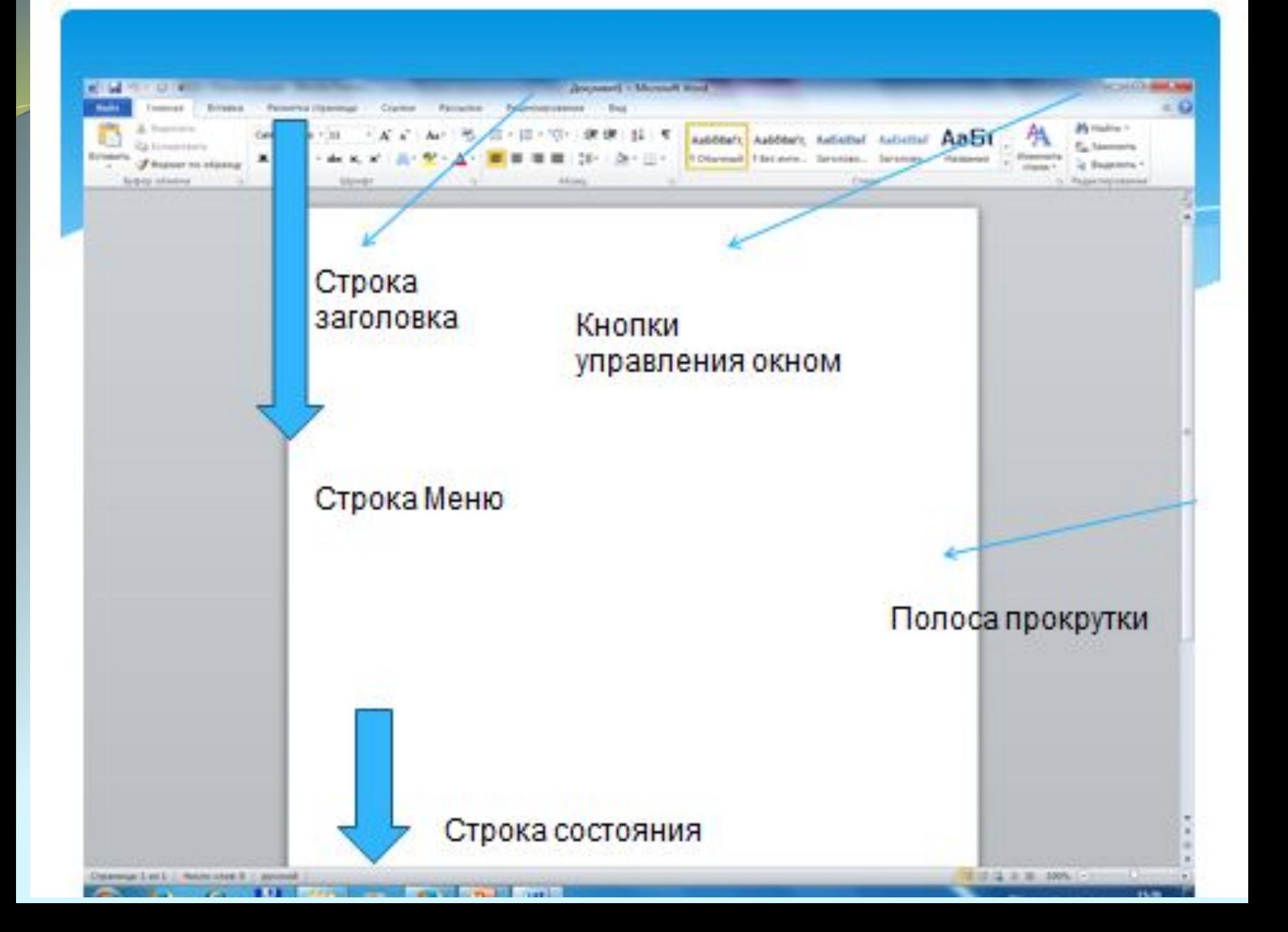

#### **КЛАССИФИКАЦИИ ОБЪЕКТОВ ТЕКСТА:**

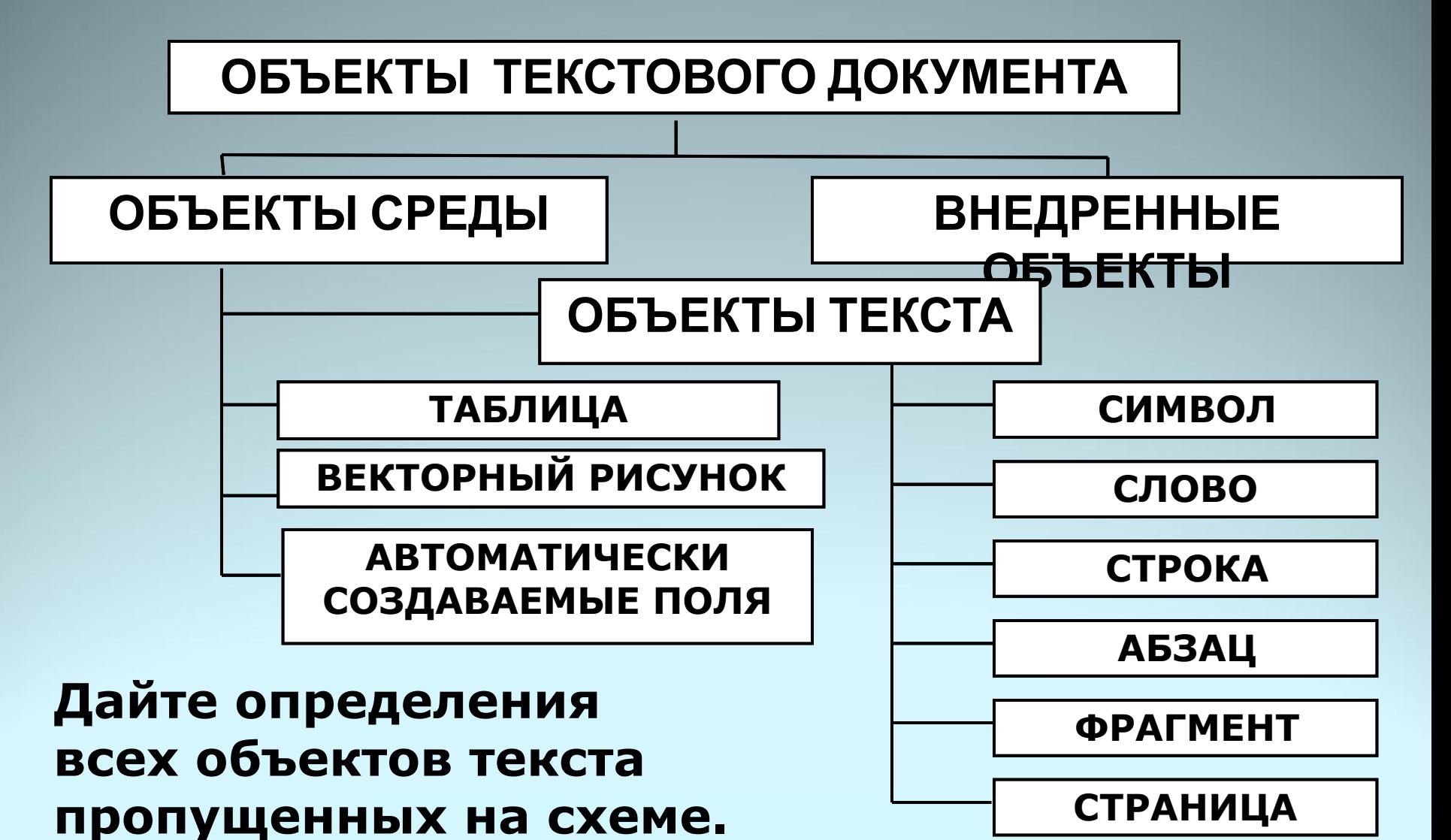

*\*Символ* – знак, введенный с клавиатуры, который позволяет передвинуть курсор ввода на одну позицию *\*Слово* – набор символов, ограниченный с обеих сторон знаками препинания либо пробелом

*\*Строка* – набор символов и слов от начала до конца листа по горизонтали

*\*Абзац* – последовательность строк, которые сгруппированы для смыслового выделения содержания

*\*Страница* – последовательность абзацев от начала до конца листа по вертикали

*\*Фрагмент* – выделенная часть текста.

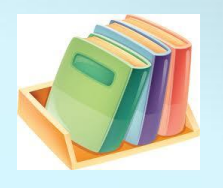

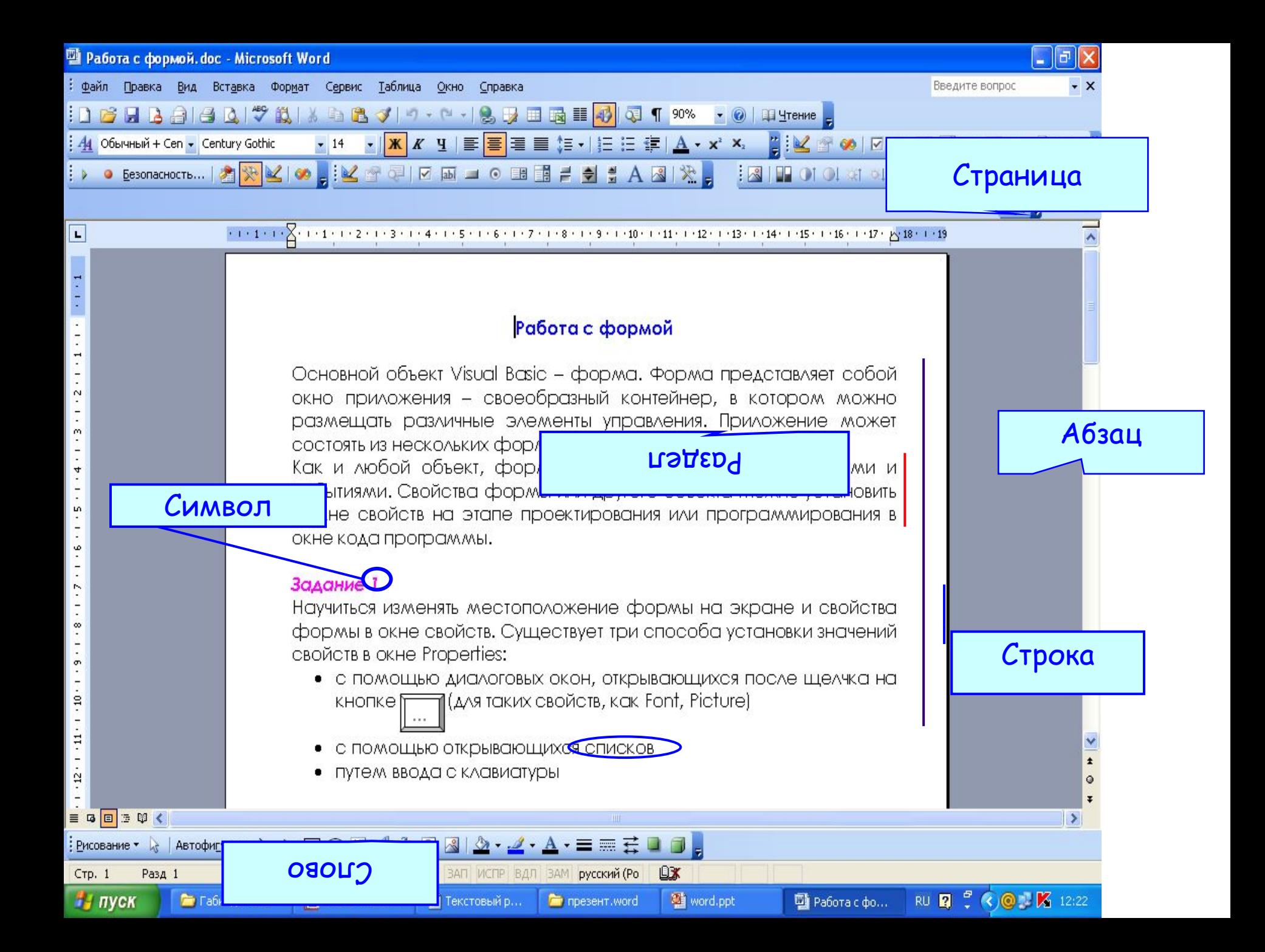

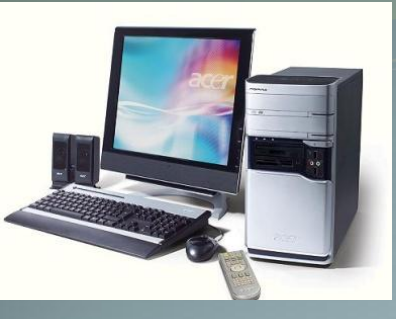

#### **Работа с объектами текстового документа**

Персональный компьютер широко используется для подготовки к печати различного рода документов: отчетов, ведомостей, рецептов, писем, статей, книг и т. д. Компьютер позволяет видеть на экране текст, модифицировать его, исправлять ошибки.

**Основное достоинство обработки текстов на компьютере – это легкость ввода, изменения, копирования и размножения информации.** 

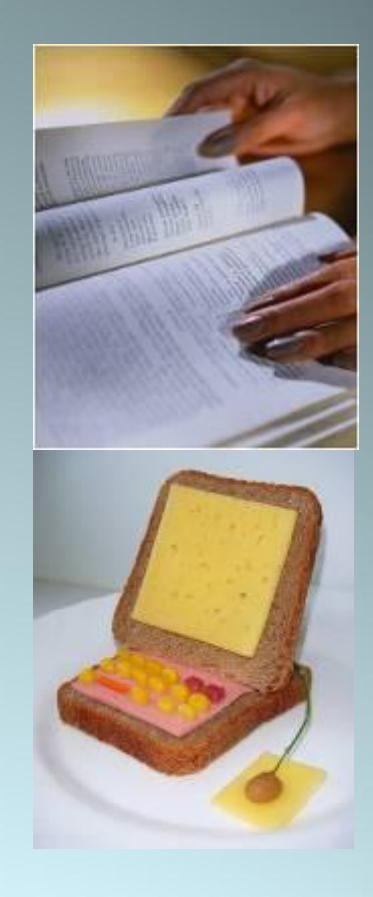

**Подготовка документа** на компьютере состоит из таких этапов, как *набор, редактирование и форматирование.*

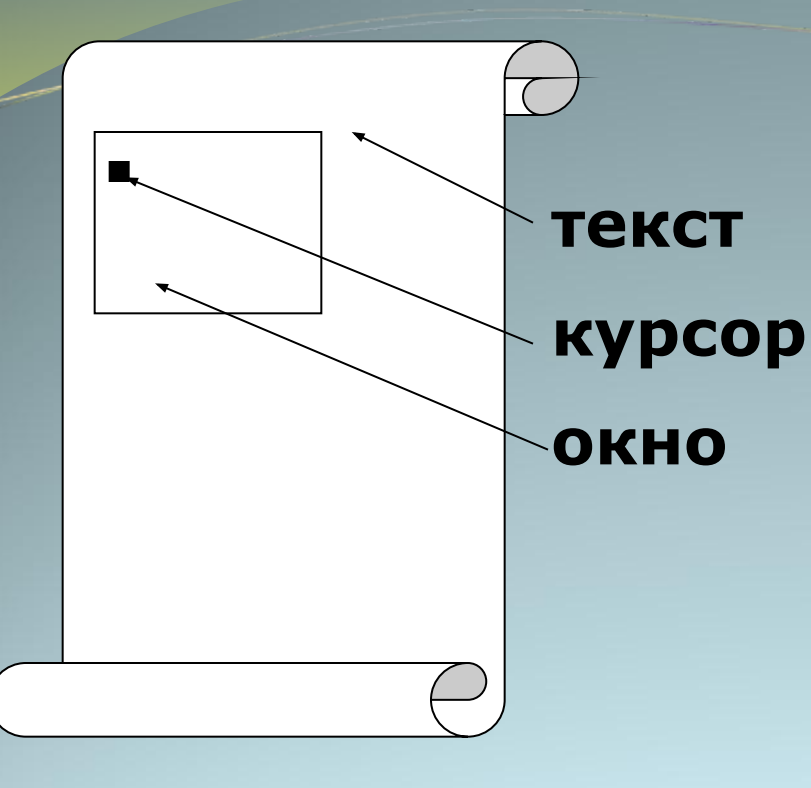

При работе с системами обработки текстов экран компьютера служит *окном*, через которое человек видит текст. *Текст* удобно представлять себе в виде длинного и широкого свитка, расположенного «за окном». *Курсор* указывает на то место в тексте, в котором можно набирать, удалять или изменять символы.

### **Набор (создание) текста**

**Набор (ввод) текста** осуществляется с помощью клавиатуры. Роль бумаги при этом играет экран компьютера. Место для ввода очередного символа текста указывается на экране с помощью мерцающего прямоугольника — *курсора.*  При наборе текста на компьютере человек не следит за концом строки: как только тот достигается, курсор автоматически переходит на начало следующей строки.

Файлы, создаваемые в среде текстового процессора Microsoft Word, называют **текстовыми документами**.

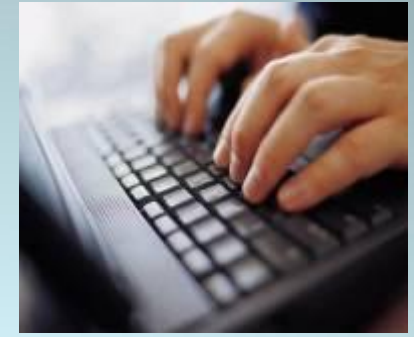

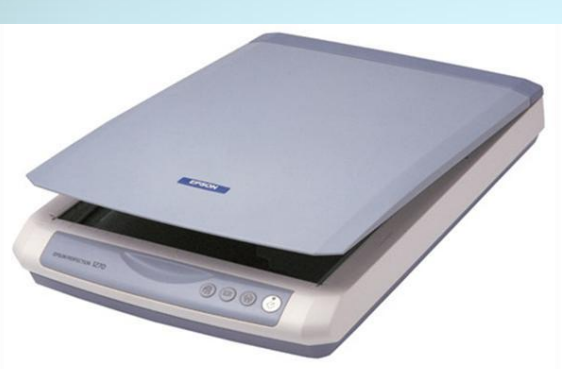

**Документ** – это зафиксированная на материальном носителе информация с реквизитами, позволяющая ее идентифицировать.

#### **Редактирование документа**

**Редактирование** — процесс исправления, удаления, перемещения, вставки объектов в документе

#### **Редактирование можно осуществлять над:**

**-символом -строкой -фрагментом**

#### Основное правило редактирования:

- 1. Выделить объект.
- 2. Выполнить команду или действия по редактированию.

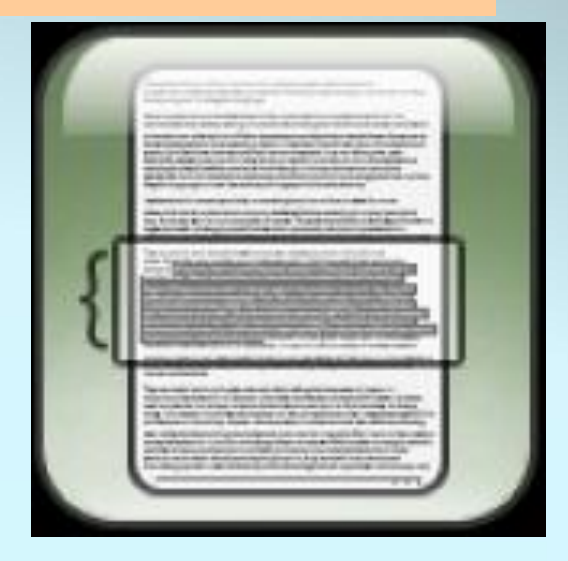

#### **Вставка**

#### **Вырезание**

#### **Удаление**

#### **Перемещение (в текущем документе)**

#### **Замена**

#### **Типовые действия над выделенными объектами**

#### **Форматирование документа**

*Форматирование* — это любые операции по приданию документу такого вида, который он будет иметь на бумаге (оформление внешнего вида документа или его фрагментов).

Современные редакторы текстов «умеют» автоматически разбивать текст на страницы и нумеровать их. Они «следят» за размером полей и регулируют расстояние между строками, предлагают на выбор различные варианты шрифтов.

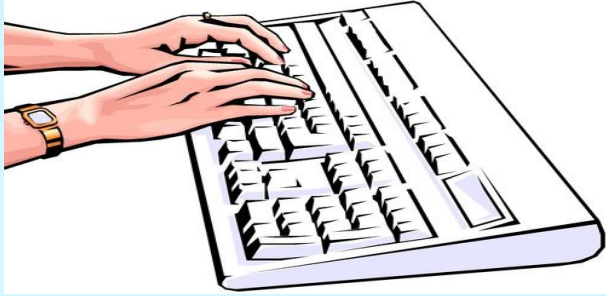

#### **Отформатировать текст значит изменить**

#### **Начертание**

**Цвет**

**Выравнивание**

**Размер**

**Междустрочный интервал**

**Гарнитуру шрифта**

*Шрифт* — это полный набор букв алфавита с общим стилем начертания. Стиль изображения букв называется *гарнитурой. Начертание* шрифта — это дополнительные средства выделения шрифта на печати, например, подчеркивание, курсив, полужирный шрифт. *Размер* шрифта, или *кегль,* — это его высота, измеряемая от нижнего края самой низкой буквы (например, «р» или «у») до верхнего края самой высокой буквы (например, «б»). Размер шрифта измеряется в *пунктах.*

#### ПРИМЕР:

Нормальный шрифт ничем не выделяется. **Полужирный шрифт темнее, он хорошо заметен.** *Курсивный шрифт имеет наклон.*